# **Microdata availability**

#### **Cees Steijn**

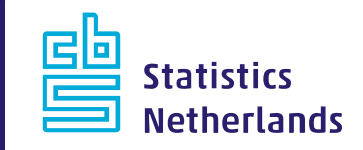

### **Microdata availability**

- Introduction;
- Overview available datasets;
- Work process to get data to Remote Access/ On Site environment;
- Key variables
- Datasets research project

#### **History of datasets**

From 30 datasets available in 2003 to 3,416 datasets in February 2017.

441 unique filenames 273 active filenames

Yearly between 400 to 600 files are placed in the secured environment.

### **Datasets per theme**

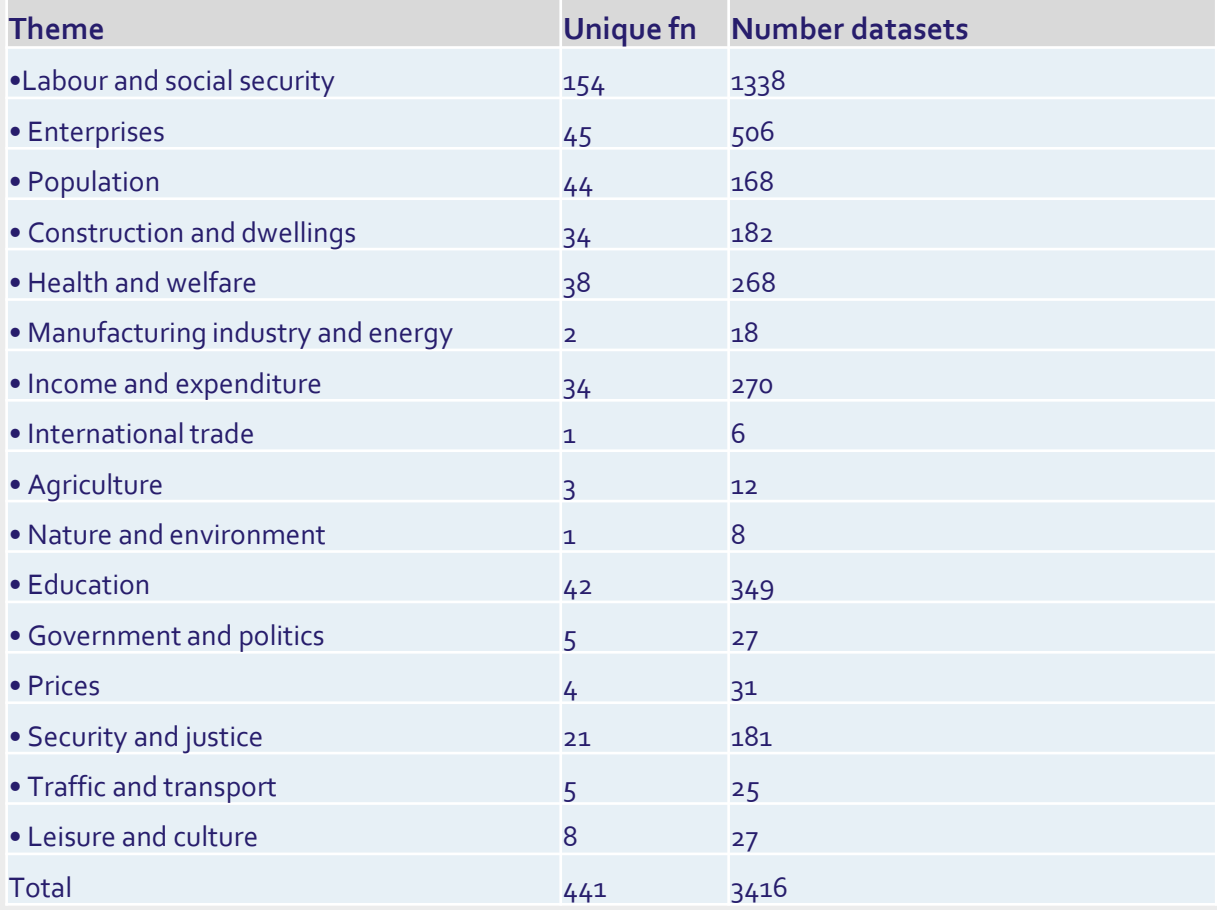

曡

## **Use by projects**

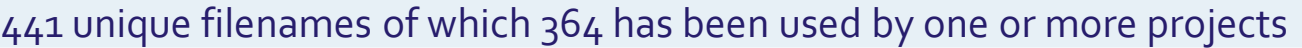

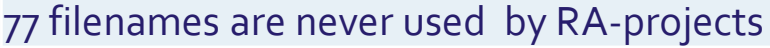

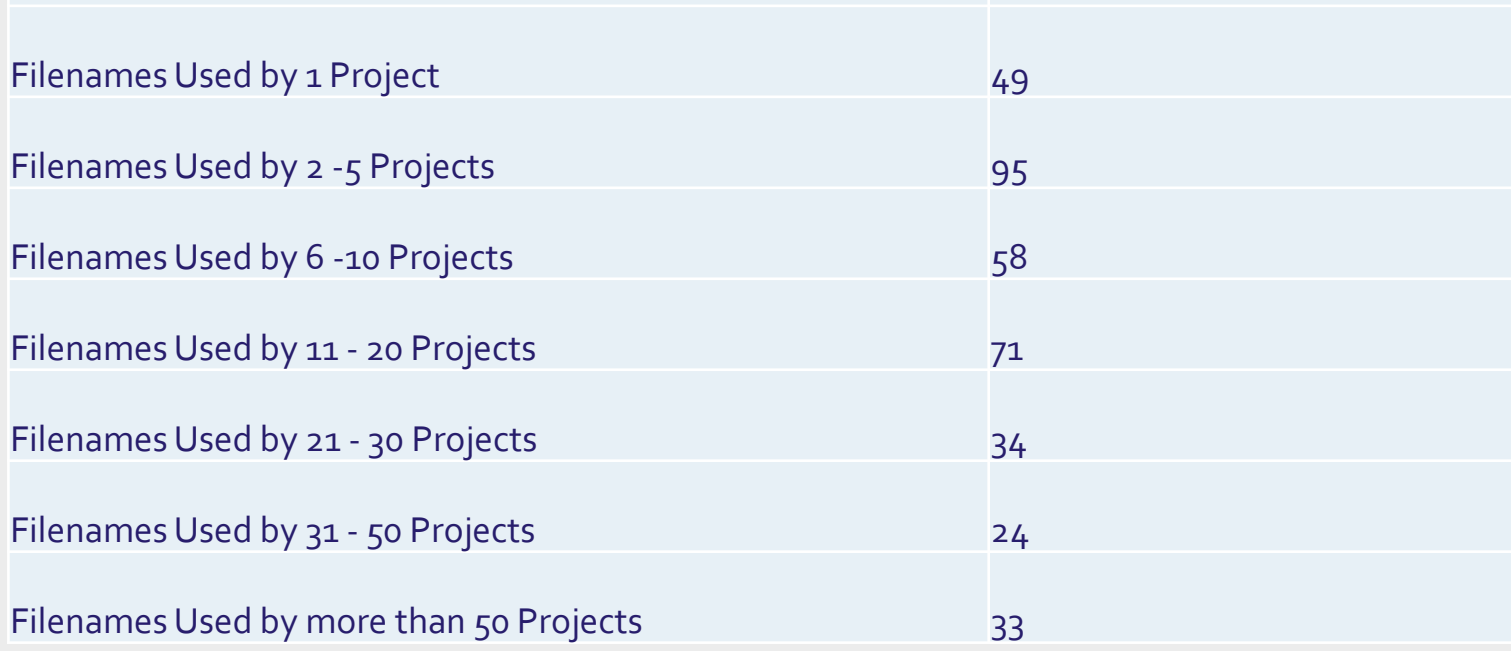

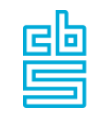

### **Work process**

- Data available intern Statistics NL
	- Data Service Center (DSC);
	- Administrated in Commence;
	- Transpose micro- and meta-data to standard format
	- Micro- and Metadata available for projects

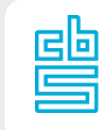

#### **From DSC to RA-environment 1**

- Get notification by e-mail dataset is available
- Administrate in Commence
- Starting the documentation process
- Using tools to transpose the microdata and metadata to standard format for RA/OS environment.
	- ‐ Microdata to SPSS file by batch
	- ‐ Metadata to PDF file

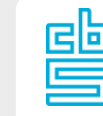

#### **From DSC to RA-environment 2**

- Place files in the intern environment and the secured environment .
- Notify the active projects who are granted on this file
- If its an new version, we give the reason of the version usually its from provisional changed into definite.
- If its an new period than it speak for itself.

### **Key variables 1**

- Persons identified by:
	- ‐ RINPERSOONS and RINPERSOON
	- ‐ RINPERSOONS together with the RINPERSOON, identifies a natural person. The code indicates the source (register) from which the personal ID is derived.
- Households identified in some datasets by:
	- ‐ RINPERSOONSKERN and RINPERSOONKERN, which is the key/identifier of the household.

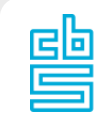

### **Key variables 2**

- Addresses identified by :
	- ‐ SOORTOBJECTNUMMER and RINOBJECTNUMMER
- Companies identified by:
	- ‐ Business Identification Number (BE\_ID)
	- ‐ or Chamber of Commerce file number (KvK)
	- ‐ or Tax Identification Number (Finr)

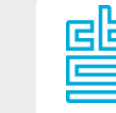

#### **datasets research project**

- Importing own datasets
- Instructions for file format and upload process
- anonymise datasets and create the link with the relevant CBS microdata
- In 2016 it concerns about 120 data files

## **Examples of English Documentation**

#### **GBAPERSOONTAB**

Personal characteristics of all persons entered in the Municipal Personal Records Database (GBA)

#### **HOOGSTEOPLTAB**

Highest level of education attained and followed and stream of education of the population in the Netherlands

#### **INTEGRAAL HUISHOUDENS INKOMEN**

Integrated Household Income

#### **BAANKENMERKENBUS**

Characteristics of employee jobs

#### **ABR**

General Business Register

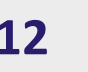

### **Favourite datasets**

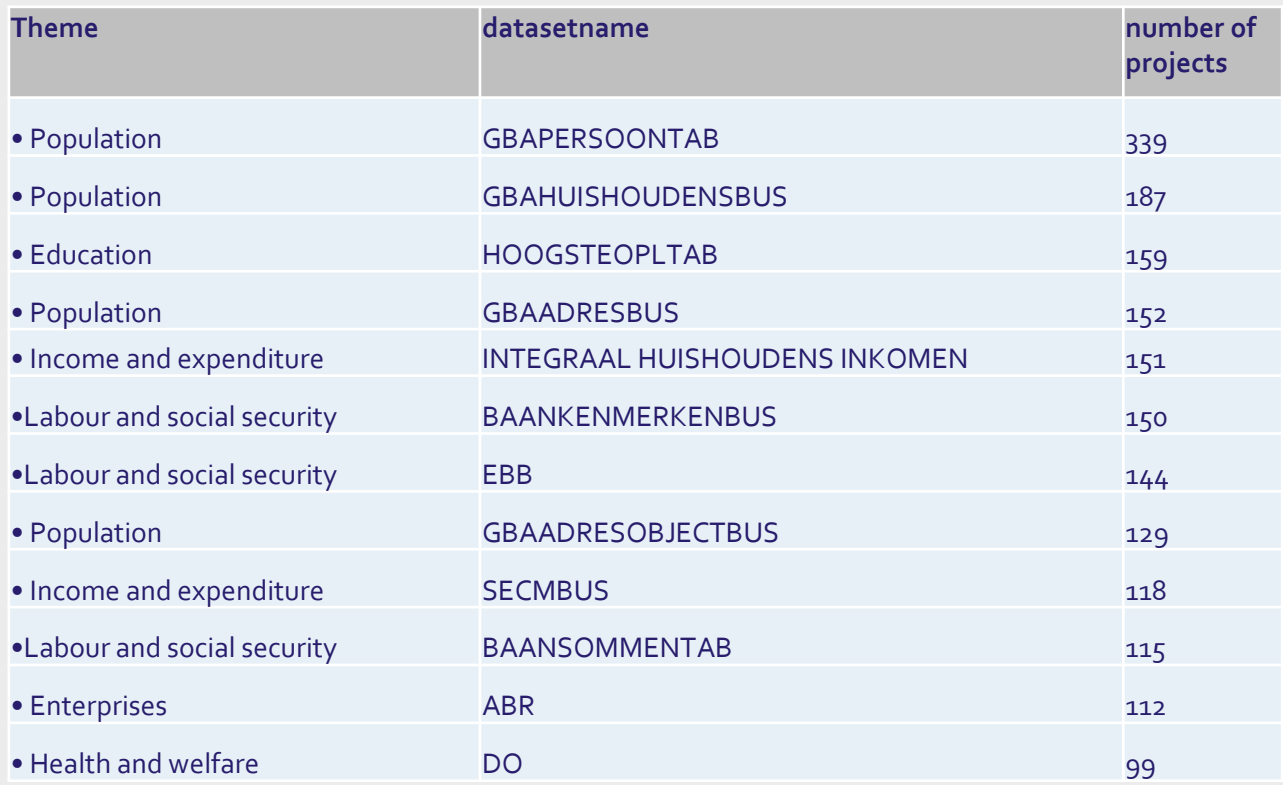

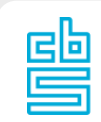

#### **Internet address**

– [https://www.cbs.nl/en-gb/our-services/customised](https://www.cbs.nl/en-gb/our-services/customised-services-microdata/microdata-conducting-your-own-research)[services-microdata/microdata-conducting-your-own](https://www.cbs.nl/en-gb/our-services/customised-services-microdata/microdata-conducting-your-own-research)[research](https://www.cbs.nl/en-gb/our-services/customised-services-microdata/microdata-conducting-your-own-research)